Приложение № 2

к Договору №  $\_\_$ 

от « $\_\_\_$  2023 г.

# **РЕГЛАМЕНТ РАБОТЫ В ИНФОРМАЦИОННО-УПРАВЛЯЮЩЕЙ СИСТЕМЕ «Мультипортальная платформа дистанционного обучения «СНФПО Онлайн»**

**г. Калининград 2023**

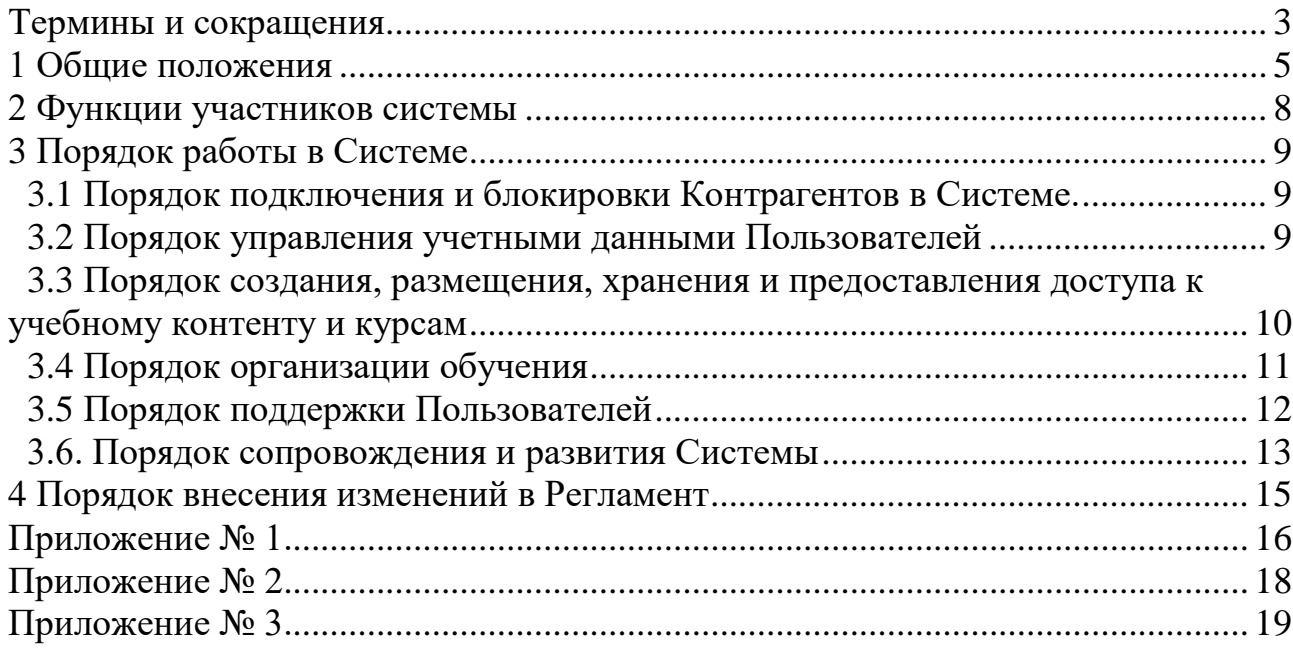

# <span id="page-2-0"></span>**ТЕРМИНЫ И СОКРАЩЕНИЯ**

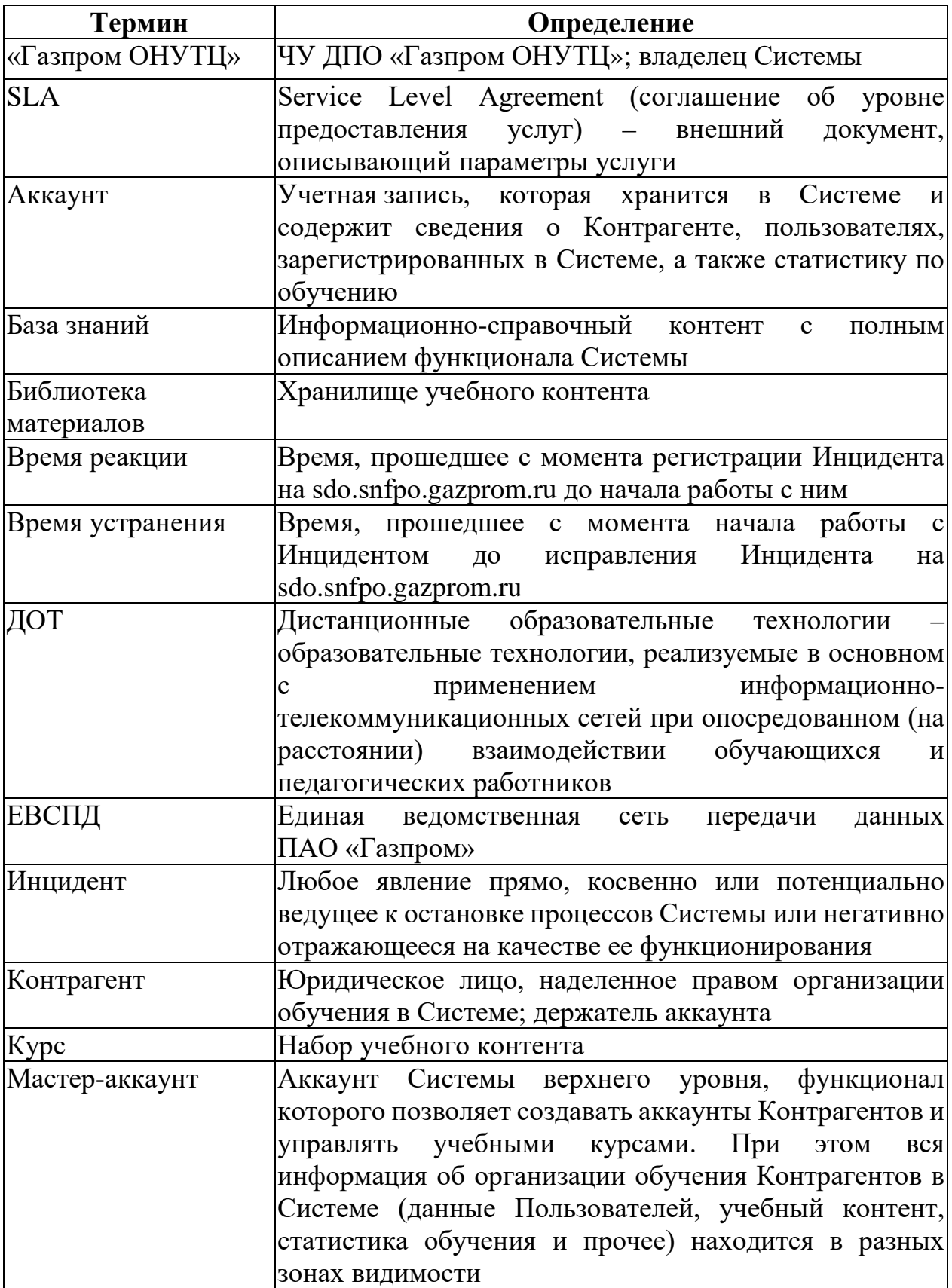

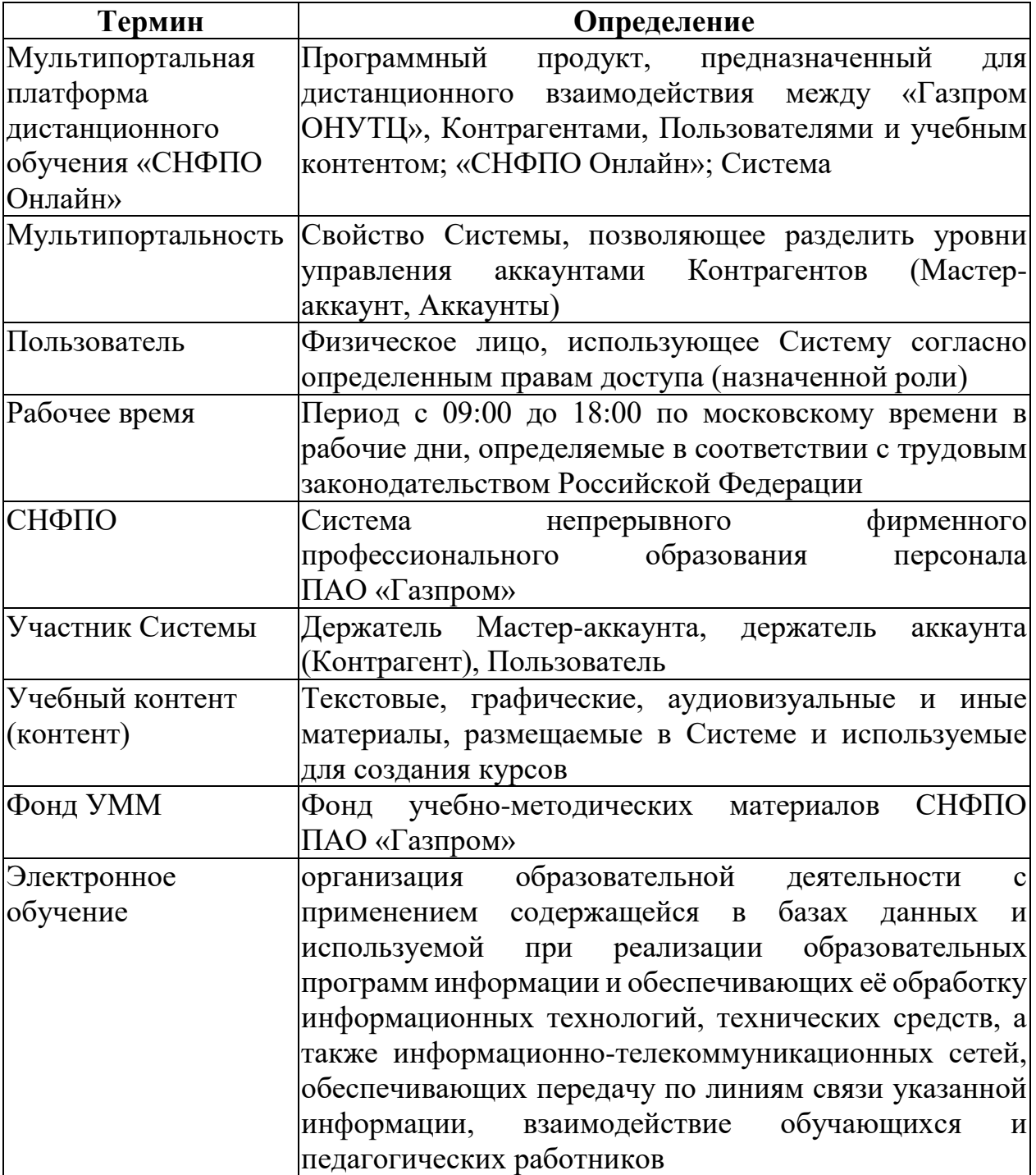

## <span id="page-4-0"></span>**1 ОБЩИЕ ПОЛОЖЕНИЯ**

#### **1.1 Назначение**

Настоящий документ (далее – Регламент) разработан в связи с вводом в эксплуатацию Системы «СНФПО Онлайн».

Настоящий Регламент определяет:

– функции Участников Системы;

– порядок подключения Контрагента к Системе;

– порядок управления учетными данными Пользователей;

– порядок управления порталом обучения;

– порядок создания, размещения, хранения и предоставления доступа к учебному контенту и курсам;

– порядок поддержки Пользователей;

– порядок сопровождения и развития Системы.

#### **1.2 Описание Системы**

Система доступна в сети Интернет по адресу [https://sdo.snfpo.gazprom.ru,](https://sdo.snfpo.gazprom.ru/) в сети ЕВСПД по адресу [https://sdo.snfpo.gazprom.ru,](https://sdo.snfpo.gazprom.ru/) а также посредством мобильного приложения «СНФПО Онлайн» под управлением операционных систем iOS и Android (только из сети Интернет).

Система «СНФПО Онлайн» обеспечивает обучение пользователей на основе следующих компонентов:

– «Портал обучения»;

- «Конструктор курсов»;
- «Конструктор тестов»;
- «Организация и проведение вебинаров»;
- «База знаний»;
- «Отчетность»;
- «Администрирование»;
- «Геймификация»;
- «Очное обучение»;

– «Мастер-аккаунт»;

- «Монетизация;
- «Конструктор опросов»;

– «Автоназначение».

Система имеет следующую функциональность:

– прохождение курсов пользователями в соответствии с календарными датами для групп и в индивидуальном порядке;

– просмотр данных по текущим и пройденным курсам пользователя из личного кабинета;

– выпуск сертификатов: для пользователей;

– отображение общей статистической информации о курсах;

– возможность создания курсов: определение структуры курса, загрузку материалов для курса, записей вебинаров, добавление тестовых заданий;

– прохождение курсов пользователями в приложении «СНФПО Онлайн» на мобильных устройствах под управлением операционных систем iOS и Android;

– отображение контента в Интернет-браузерах мобильных устройств;

– контроль успеваемости обучающихся;

– проведение вебинаров;

– формирование отчетности;

– ведение ролей пользователей, разграничения прав доступа в целом, к электронным курсам для отдельных пользователей и групп пользователей в частности;

– «геймификация» обучения с наградами, рейтингами, достижениями;

– создание мероприятий с любым наименованием и датой/временем начала и окончания его проведения;

– создание в рамках мастер-аккаунта независимых подаккаунтов на платформе, пользователи которых находятся в разных зонах видимости;

– создание пулов вопросов;

– создание правил назначения пользователям курсов.

#### **1.3 Область применения**

Действие Регламента распространяется на пользователей Системы, а также на иные лица и организации, привлечение которых необходимо для поддержания функционирования, обновления и развития Системы.

#### **1.4 Нормативные документы**

Регламент разработан в соответствии с действующим законодательством Российской Федерации, локальными нормативными актами ПАО «Газпром»:

Федеральный закон от 29.12.2012 № 273-ФЗ «Об образовании в Российской Федерации» (с последующими изменениями и дополнениями);

Федеральный закон от 27.07.2006 № 149-ФЗ «Об информации, информационных технологиях и о защите информации» (с изменениями и дополнениями);

Федеральный закон от 27.07.2006 № 152-ФЗ «О персональных данных» (с изменениями и дополнениями);

Приказ Министерства образования и науки Российской Федерации от 01.07.2013 № 499 «Об утверждении Порядка организации и осуществления образовательной деятельности по дополнительным профессиональным программам» (с последующими изменениями и дополнениями)

Постановление Правительства Российской Федерации от 11.10.2023 № 1678 «Об утверждении Правил применения организациями, осуществляющими образовательную деятельность, электронного обучения, дистанционных образовательных технологий при реализации образовательных программ» (с последующими изменениями и дополнениями);

Письмо Минобрнауки России от 21.04.2015 № ВК-1013/06 «О направлении методических рекомендаций по реализации дополнительных профессиональных программ (вместе с «Методическими рекомендациями по реализации дополнительных профессиональных программ с использованием дистанционных образовательных технологий, электронного обучения и в сетевой форме»);

Положение о Системе непрерывного фирменного профессионального образования персонала ПАО «Газпром», его дочерних обществ и организаций, утвержденное Приказом ПАО «Газпром» от 01.12.2023 № 454.

# <span id="page-7-0"></span>**2 ФУНКЦИИ УЧАСТНИКОВ СИСТЕМЫ**

#### **«Газпром ОНУТЦ» осуществляет:**

– разработку нормативных, методических и инструктивных материалов, относящихся к работе в Системе;

– управление Мастер-аккаунтом Системы;

– регистрацию аккаунтов Контрагентов в Системе;

– регистрацию менеджеров аккаунтов Контрагентов;

– настройку аккаунтов, регистрацию пользователей аккаунтов, предоставление прав доступа (назначение ролей) (опционально);

– информирование Пользователей о начале обучения или работы в Системе (опционально);

– координацию деятельности Контрагентов в Системе;

– создание, размещение и хранение в Системе курсов и учебного контента, созданным на основе Фонда УММ;

– контроль за реализацией типовых подходов к созданию и размещению курсов в Системе;

– настройку прав доступа аккаунтов Контрагентов к курсам в Системе (по заявкам);

– консультационную и техническую поддержку Пользователей;

– выгрузку результатов работы и обучения в Системе работников Контрагента (по запросу Администрации ПАО «Газпром»);

- блокировку аккаунтов Контрагентов в Системе.

#### **Контрагент осуществляет:**

– регистрацию Пользователей аккаунта;

– информирование Пользователей аккаунта о начале обучения или работы в Системе;

– организацию и управление электронным обучением в аккаунте;

– создание и/или размещение учебного контента и курсов для потребностей организации обучения в рамках аккаунта;

– обмен курсами и учебным контентом с аккаунтами других Контрагентов (при необходимости);

#### **Обучающиеся в Системе:**

– осуществляют обучение посредством всего многообразия функционала Системы в соответствии с возможностями, описанными базой знаний Системы [\(https://sdo.snfpo.gazprom.ru/help/\)](https://sdo.snfpo.gazprom.ru/help/);

– на странице регистрации знакомятся с Регламентом работы в «СНФПО Онлайн»;

– при возникновении вопросов, замечаний и предложений по работе Системы направляют письма на электронную почту: [sdo@onutc.ru](mailto:sdo@onutc.ru)

# **3 ПОРЯДОК РАБОТЫ В СИСТЕМЕ**

<span id="page-8-0"></span>Работа в Системе подразумевает под собой: регистрацию, обучение, ознакомление с материалами, тестирование, участие в опросах, создание электронных курсов, администрирование процесса обучения.

## **3.1 Порядок подключения и блокировки Контрагентов в Системе.**

<span id="page-8-1"></span>Для подключения к Системе Контрагент направляет в «Газпром ОНУТЦ» заявку на заключение договора на оказание услуг.

Заявка должна включать следующую информацию:

– название аккаунта;

– материалы для настройки (брендирования) аккаунта (при необходимости);

– адрес электронной почты контактного лица Контрагента, которого необходимо наделить правами администрирования аккаунта (роль «Менеджер аккаунта»).

На основании заявки и заключенного договора «Газпром ОНУТЦ» в объеме своих функций обеспечивает создание и настройку аккаунта Контрагента на условиях нагрузки (количества пользователей), срочности (срок действия договора), администрирования (опционально), а также консультационной и технической поддержки Системы с предоставлением доступа к учебному контенту и/или курсам.

Порядок подключения Контрагентов к системе схематично представлен в Приложении 3.

При прекращении действия договора аккаунт Контрагента блокируется.

# **3.2 Порядок управления учетными данными Пользователей**

<span id="page-8-2"></span>Управление учетными данными Пользователей осуществляется путем их регистрации, актуализации, прекращения доступа, в соответствии с порядком, приведенным на схеме в приложении 2.

# **Регистрация и актуализация списка менеджеров аккаунта Контрагента**.

«Газпром ОНУТЦ» регистрирует менеджера аккаунта Контрагента на основании заявки, направленной в адрес «Газпром ОНУТЦ».

При необходимости корректировки списка менеджеров аккаунта Контрагента соответствующее письмо направляется в адрес «Газпром ОНУТЦ» от Контрагента.

В заявке на создание/актуализацию учетных данных, направляемой в «Газпром ОНУТЦ», должен быть указан адрес электронной почты работника.

Прекращение доступа осуществляется при актуализации учетных данных, например, в случае увольнения работника или при переходе в другую организацию в рамках обращения в «Газпром ОНУТЦ» (для менеджеров аккаунтов) или в рамках обращения к менеджеру аккаунта (для пользователей аккаунта Контрагента).

**Регистрация и актуализация списка пользователей аккаунта Контрагента**.

Регистрация пользователей аккаунта Контрагента осуществляется менеджерами аккаунта Контрагента, а также менеджером Мастер-аккаунта (при необходимости и в соответствии с условиями договора) в пределах и на срок, установленные договором.

Порядок подачи заявок на регистрацию пользователя в аккаунт определяет Контрагент.

Перед началом работы в Системе пользователю необходимо ознакомиться с Регламентом работы в «СНФПО Онлайн».

Прекращение доступа пользователям осуществляется при актуализации учетных данных, например, в случае увольнения работника или при переходе в другую организацию, и осуществляется в порядке, предусмотренном Контрагентом.

Рекомендуется проводить блокировку учетных записей пользователей, которые не были использованы для входа более одного месяца или по ним отсутствует активность в системе более одного года. В этом случае блокировка осуществляется по усмотрению менеджеров аккаунта Контрагента.

В случае передачи «Газпром ОНУТЦ» полномочий по администрированию аккаунта Контрагента (опционально) порядок подачи регистрации, актуализации и прекращения доступа для Пользователей аналогичен порядку, действующему для менеджеров аккаунтов (если иное не предусмотрено договором).

# <span id="page-9-0"></span>**3.3 Порядок создания, размещения, хранения и предоставления доступа к учебному контенту и курсам**

Контрагент в пределах аккаунта создает электронные курсы, тесты, опросы, публикует их, а также осуществляет импорт/экспорт SCORM курсов средствами Системы.

Система позволяет создавать неограниченное количество курсов и аккаунтов пользователей. Объем размещаемых материалов в аккаунте Контрагента ограничен только общей памятью сервера. При загрузке материалов имеются следующие ограничения на размер файлов 100 Мб, видео 512 Мб и SCORM пакетов 2 Гб.

Курсы, создаваемые и размещенные в Системе, должны содержать уникальный идентификатор в названии. Идентификатор формируется в соответствии со справочником по кодификации курсов в Системе (приложение 3).

Доступ к курсам в аккаунтах ДО имеют только пользователи данного аккаунта и менеджер Мастер-аккаунта.

В Системе предусмотрена возможность обмена курсами между аккаунтами. Для этого необходимо направить заявку в «Газпром ОНУТЦ» с

указанием названия курса и приложением разрешения на копирование курса от владельца аккаунта.

«Газпром ОНУТЦ» размещает в Мастер-аккаунте материалы Фонда УММ в виде курсов, которые могут быть делегированы в аккаунт Контрагента (в соответствии с условиями договора).

При изменении статуса УММ, размещенного в Системе, с актуального на неактуальный данная разработка снимается с публикации и перемещается в архив. Менеджер Мастер-аккаунта размещает информацию об изменении статуса УММ в аккаунте «Менеджеры СДО».

В названии курсов, делегированных из Мастер-аккаунта, при их копировании или использовании в программах обучения необходимо сохранять номер СНО Фонда УММ.

По распоряжению профильных структурных подразделений ПАО «Газпром» «Газпром ОНУТЦ» может создавать в Системе отдельные аккаунты по специализированным направлениям. Предоставление доступа менеджерам и далее обучение в аккаунтах осуществляется на условиях основного договора. При необходимости соблюдения определенных правил для работы в таких аккаунтах менеджерам Контрагента направляется информация в рабочем порядке.

Контрагент в пределах аккаунта организует и проводит вебинары (опционально). Основной вебинарной площадкой Системы является платформа для проведения вебинаров МТС Линк (https://mts-link.ru). Контрагент в пределах аккаунта и при наличии опции по использованию вебинарной площадки в соответствии с условиями договора:

– управляет вебинарами (создавать, редактировать, приглашать участников);

– выгружает и работает с записями вебинаров;

– контролирует детализированную статистику по вебинарам;

– осуществляет деление на группы и контроль внимания и активности участников посредством модуля «Вовлечение».

Любые действия по тиражированию учебного контента и курсов между аккаунтами Контрагентов осуществляются администратором Мастер-аккаунта исключительно с согласования владельца авторского права (организацией, владельцем аккаунта) через Системы по письменному обращению инициатора запроса.

## **3.4 Порядок организации обучения**

<span id="page-10-0"></span>Организация электронного обучения пользователей Контрагента в Системе реализуется посредством предоставления доступа его работников к учебному контенту и курсам, размещенным в аккаунте Контрагента.

Менеджеры аккаунтов осуществляют управление обучением, в том числе:

– формирование распорядительной документации по организации и проведению обучения;

– сбор заявок и формирование плана обучения;

– регистрацию Пользователей;

– контроль результатов обучения;

– формирование отчетности по обучению.

Пользователи обучаются посредством всего многообразия функционала системы в соответствии с возможностями, описанными базой знаний Системы [\(https://sdo.snfpo.gazprom.ru/help/\)](https://sdo.snfpo.gazprom.ru/help/).

Если после ввода логина и пароля пользователю отказано в доступе в Систему, следовательно, его учетная запись заблокирована. Для разблокировки учетной записи ему необходимо обратиться к менеджеру аккаунта.

## **3.5 Порядок поддержки Пользователей**

<span id="page-11-0"></span>Порядок сопровождения пользователей в части предоставления доступа к Системе и работы его функционала, переданного в эксплуатацию, указаны в п. 3.1 и 3.3 настоящего Регламента соответственно.

Перед началом работы в Системе «Газпром ОНУТЦ» передает менеджерам аккаунтов Контрагентов комплект инструктивных материалов по работе в Системе, размещает в аккаунте Контрагента базовый курс по работе в Системе.

Информационная поддержка осуществляется в Системе посредством информационного аккаунта «Менеджеры СДО», доступ к которому открывается автоматически при регистрации менеджеров аккаунта Контрагента.

В информационном аккаунте «Менеджеры СДО» размещаются новости, касающиеся работы с Системой. В модуле «Документы» размещены актуальный каталог УММ и записи видеовстреч. Рекомендуется посещать аккаунт «Менеджеры СДО» 1 раз в сутки.

«Газпром ОНУТЦ» осуществляет техническую и консультационную поддержку Пользователей на основании запросов в течении действия договора на оказание услуг.

Контактная информация

e-mail: sdo@onutc.ru.

Телефон: +7-4012-59-52-70.

В случае возникновения Инцидента пользователь может обратится к справочным материалам в Базе знаний по адресу <https://sdo.snfpo.gazprom.ru/help/>, написать обращение в чат службы поддержки на сайте или обратится к администратору Системы по e-mail [sdo@onutc.ru.](mailto:sdo@onutc.ru)

Информация о времени реакции и времени устранения в зависимости от типа Инцидента представлена в таблице 1.

| Тип Инцидента | Примеры нарушения<br>функциональности                   |                          | Время реакции | Время<br>устранения |
|---------------|---------------------------------------------------------|--------------------------|---------------|---------------------|
| Блокирующий   | Инциденты,<br>с невозможностью<br>Системой.<br>Примеры: | связанные<br>работы<br>c | $20$ минут    | $1-4$ часа          |

Таблица 1 - Время реакции и время устранения по типу Инцидента

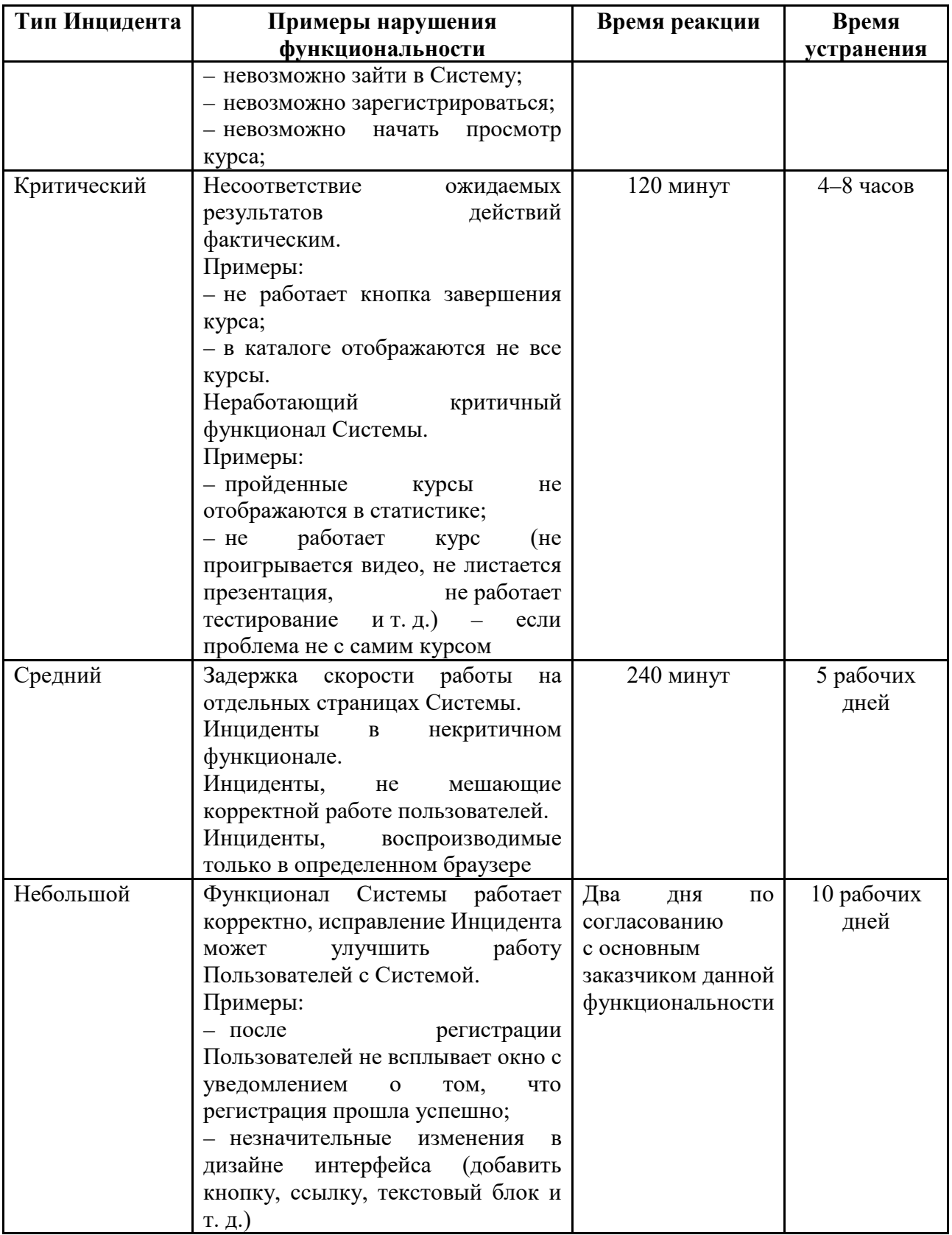

# **3.6. Порядок сопровождения и развития Системы**

<span id="page-12-0"></span>Объектом сопровождения является Система и информационные ресурсы «Газпром ОНУТЦ» и Контрагентов, размещенные в ней.

Системное обновление и развитие Системы осуществляет «Газпром ОНУТЦ» в соответствии с планом развития, а также с учетом аргументированных запросов Контрагентов по совершенствованию организационных и технических аспектов работы с Системой в соответствии с п. 2 настоящего Регламента.

Обновление Системы «Газпром ОНУТЦ» осуществляется не реже 1 раза в 2 месяца.

# **4 ПОРЯДОК ВНЕСЕНИЯ ИЗМЕНЕНИЙ В РЕГЛАМЕНТ**

<span id="page-14-0"></span>В случае наблюдения систематических отклонений от положений, изложенных в настоящем Регламенте, влияющих на условия выполнения работ, директор «Газпром ОНУТЦ» принимает решение о внесении соответствующих изменений в Регламент и утверждает Регламент в новой редакции.

# **Подключение Контрагента к Системе**

<span id="page-15-0"></span>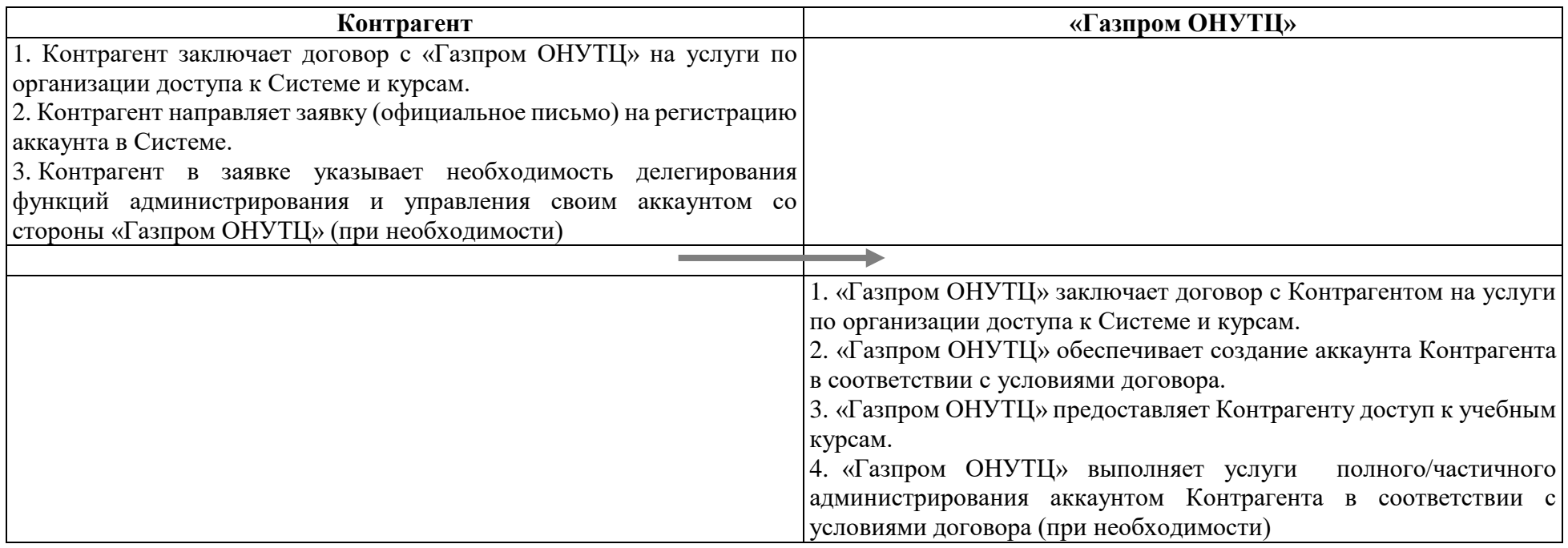

# **Подключение Контрагента к специализированным аккаунтам в Системе (при наличии основного договора)**

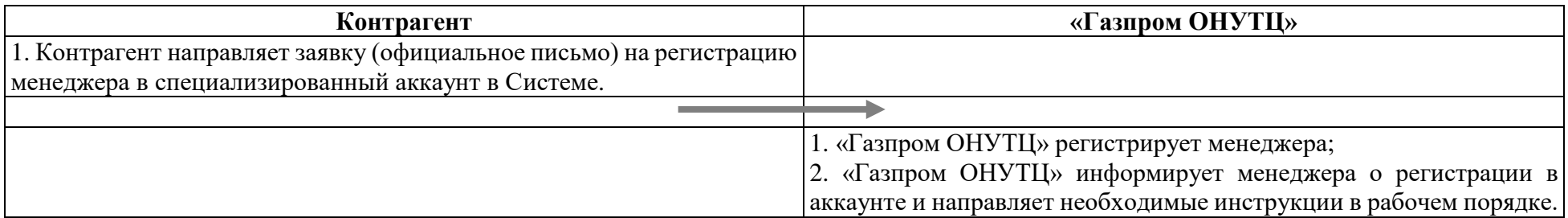

# **Управление учетными данными в Системе**

<span id="page-17-0"></span>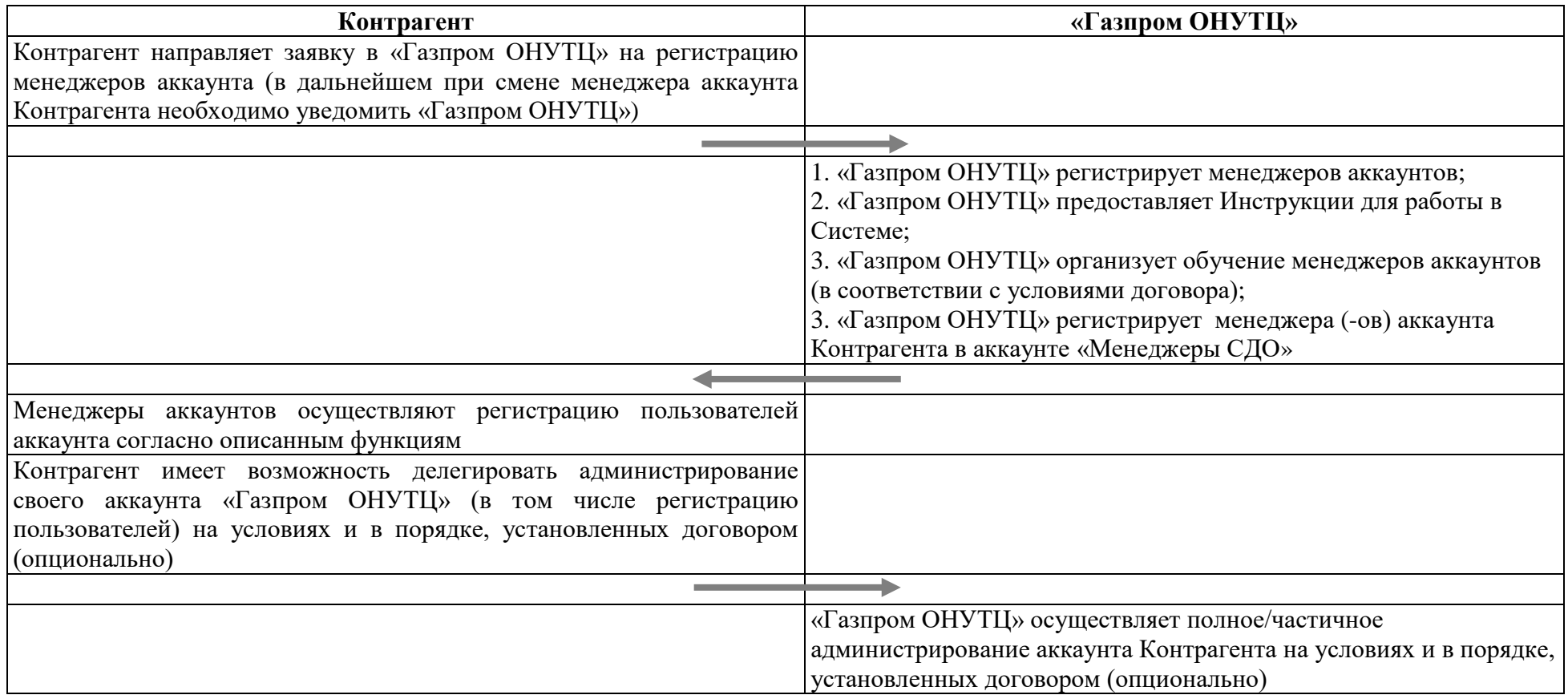

Приложение № 3.

#### **СПРАВОЧНИК**

#### **по кодификации курсов и учебных групп в Системе**

#### <span id="page-18-0"></span>**1 Формирование уникального кода курса**

При создании/размещении курса в Системе в поле «Название курса» необходимо указывать уникальный код, который формируется по следующей схеме:

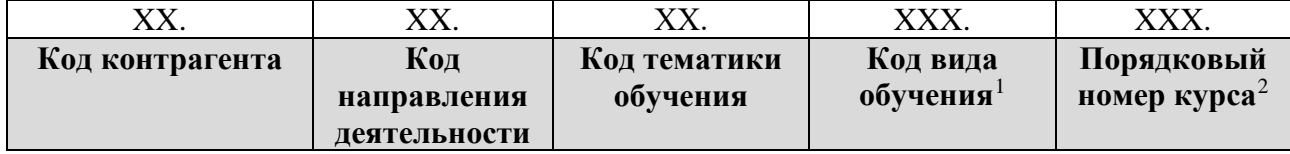

1.1 Код Контрагента присваивается «Газпром ОНУТЦ» при регистрации аккаунта Контрагента в Системе и отображается в названии аккаунта Контрагента.

1.2 Коды направления деятельности и тематики обучения присваиваются в соответствии со Справочником по темам обучения в Системе непрерывного фирменного профессионального образования персонала ПАО «Газпром» (таблица  $1^3$  $1^3$ ).

| Код | Направление             |    | Тематика обучения                                      |  |
|-----|-------------------------|----|--------------------------------------------------------|--|
|     | деятельности            |    |                                                        |  |
| 01  | Разведка залежей газа и | 01 | Геология                                               |  |
|     | нефти                   | 02 | Геофизика                                              |  |
|     |                         | 03 | Запасы и недропользования                              |  |
| 02  | Бурение                 | 01 | Технология бурения                                     |  |
|     |                         | 02 | Буровая техника и оборудование                         |  |
|     |                         | 03 | Бурение скважин на шельфе                              |  |
| 03  | Добыча                  | 01 | Разработка<br>эксплуатация<br>$\mathbf{M}$<br>газовых, |  |
|     |                         |    | газоконденсатных и нефтяных месторождений              |  |
|     |                         | 02 | Эксплуатация,<br>диагностика,                          |  |
|     |                         |    | противокоррозионная<br>защита<br>ремонт<br>И           |  |
|     |                         |    | оборудования<br>технологического<br>газовых,           |  |
|     |                         |    | газоконденсатных и нефтяных промыслов                  |  |
|     |                         | 03 | Техника и технология промысловой подготовки            |  |
|     |                         |    | газа                                                   |  |

Таблица 1 – Справочник по темам обучения в СНФПО

<span id="page-18-1"></span> <sup>1</sup> В соответствии с кодами формы статистической отчетности № <sup>25</sup> «Отчет о профессиональном обучении работников».

<span id="page-18-2"></span> $\frac{2}{3}$  Порядковый номер курса указывается в соответствии с порядком регистрации учебных курсов в самой образовательной организации. Порядковый номер курса от 1 до 999 уникальный внутри направления деятельности.

<span id="page-18-3"></span><sup>3</sup> Справочник может быть дополнен

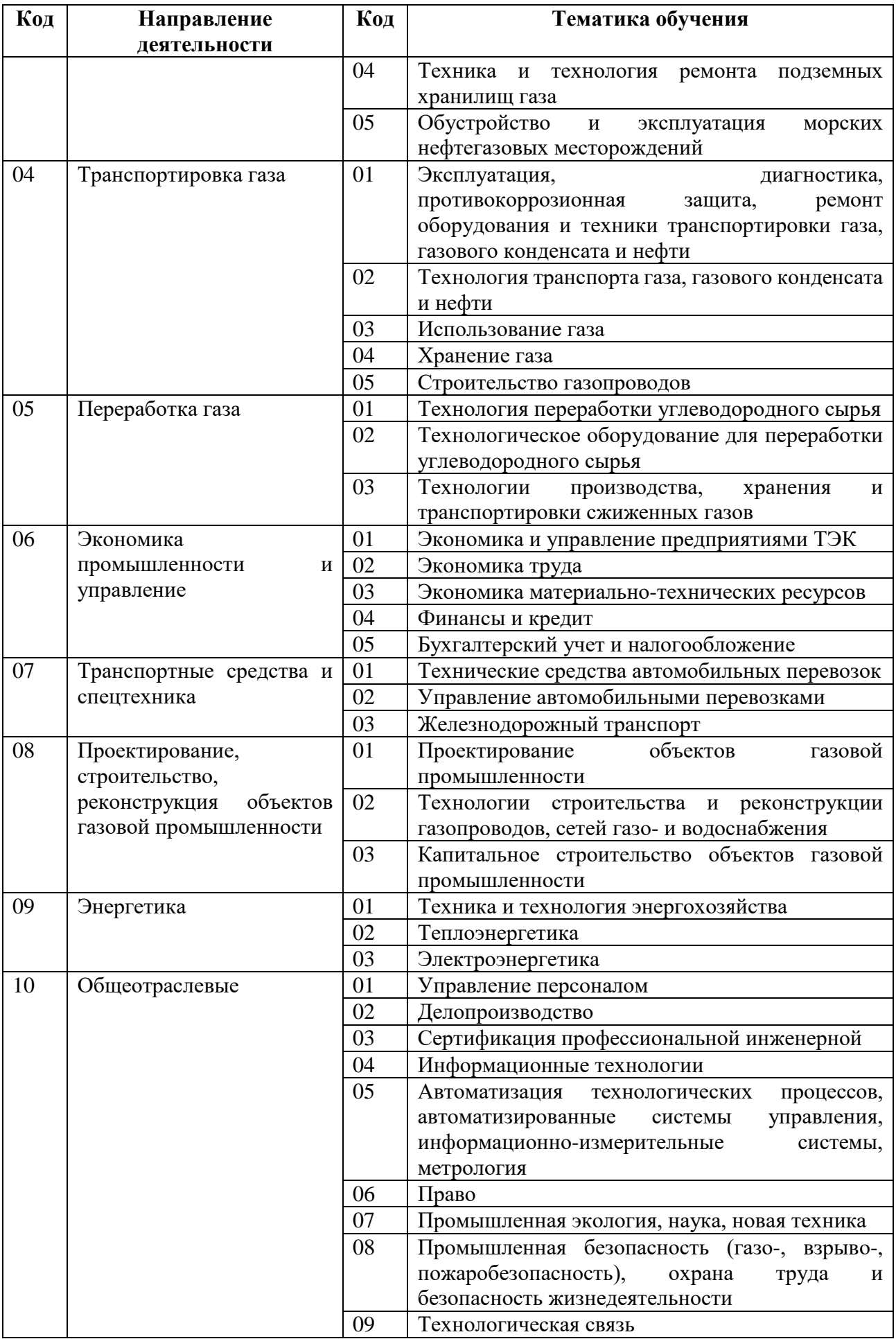

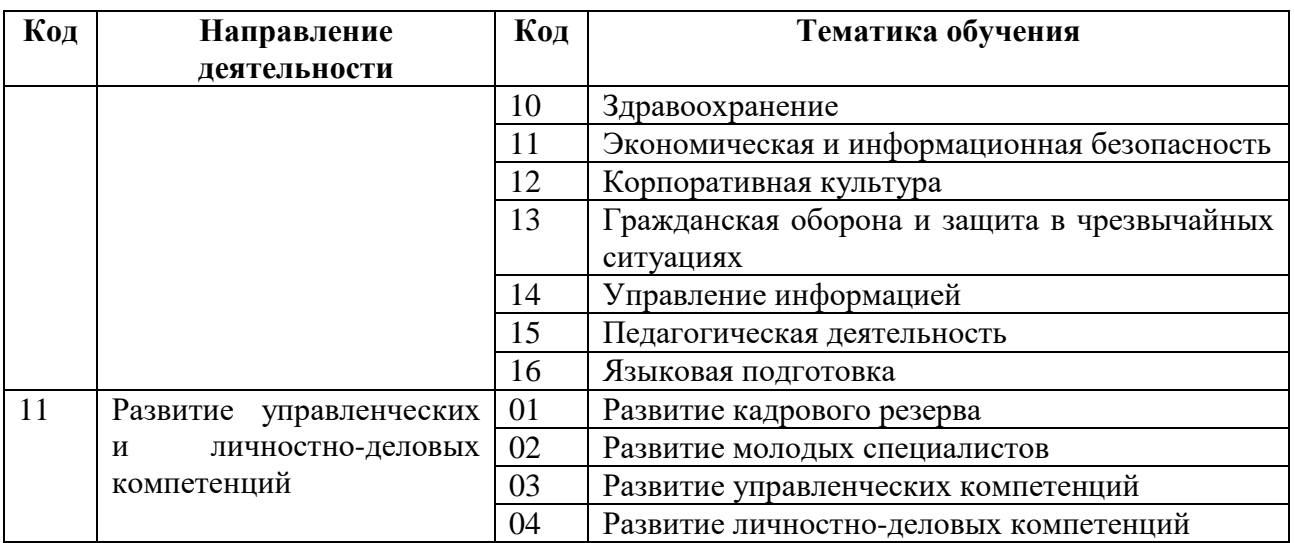

1.3 Код вида обучения присваивается в соответствии со Справочником формы статистической отчетности № 25 «Отчет о профессиональном обучении работников» (таблица 2).

Таблица 2 – Справочник формы статистической отчетности № 25 «Отчет о профессиональном обучении работников»

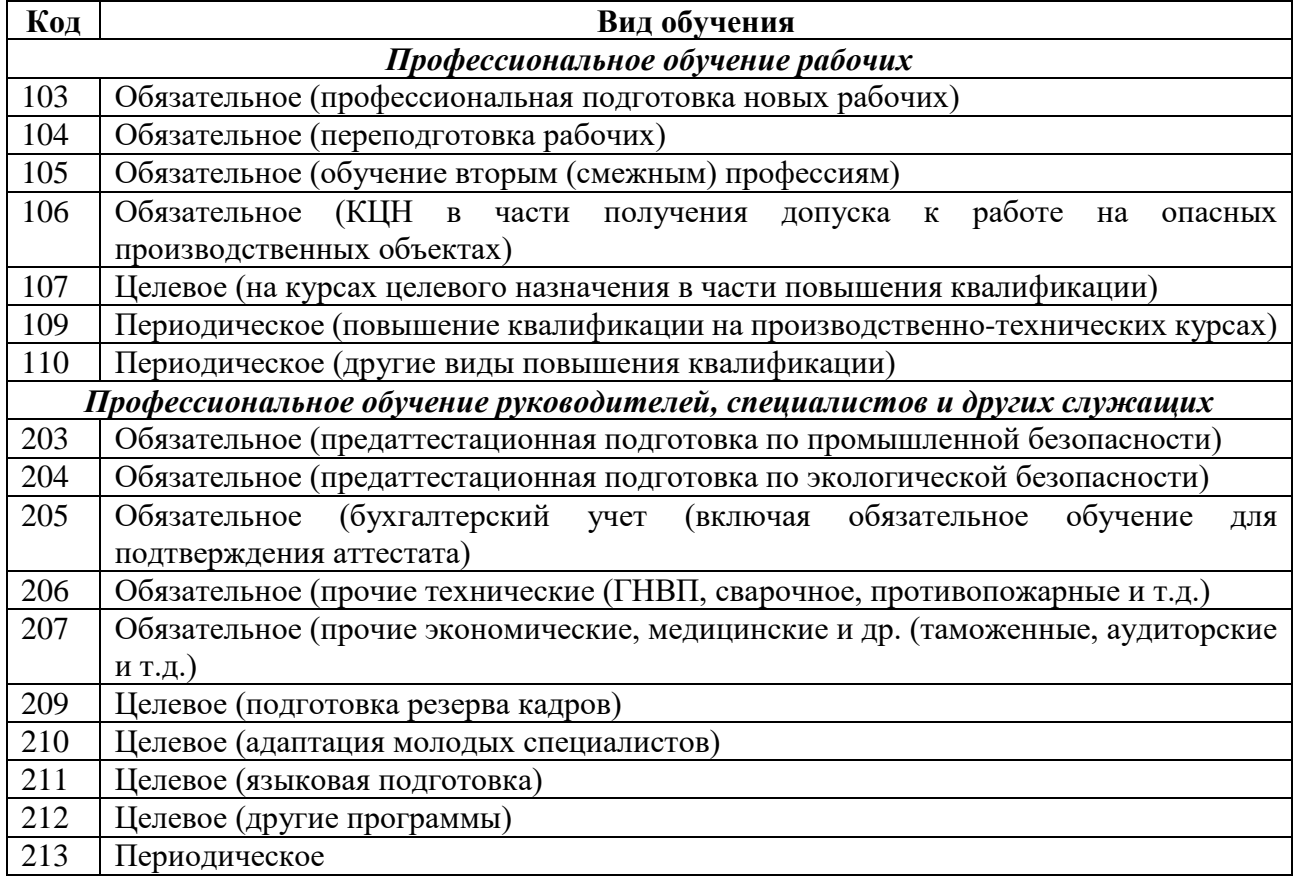

1.4 Порядковый номер курса присваивается каждому курсу, создаваемому/размещаемому в аккаунте Контрагента.

1.5 Пример кодификации электронного курса

# **Входные данные**

Название: Курс профессиональной переподготовки «Педагог дополнительного профессионального образования и профессионального обучения»

Контрагент: ЧУ ДПО «Газпром ОНУТЦ»

Вид обучения: программа входит в «Перечень программ целевого (опережающего) обучения руководителей, специалистов и других служащих в Системе непрерывного фирменного профессионального образования персонала ПАО «Газпром»

Регистрационный номер курса: 091

При приведенных входных данных курса код будет иметь следующий вид: **03.10.15.212.091,**

03 – ЧУ ДПО «Газпром ОНУТЦ»;

10 – Общеотраслевые;

15 – Педагогическая деятельность;

- 212 Целевое (другие программы);
- 091 порядковый номер.

# **2 Размещение уникального кода курса в Системе**

Код курса в Системе указывается пользователем, наделенным правом создания/размещения курсов, при его создании/размещении в Системе в поле «Название курса»: сначала указывается код курса, затем через пробел его название (пример представлен на рисунке 1).

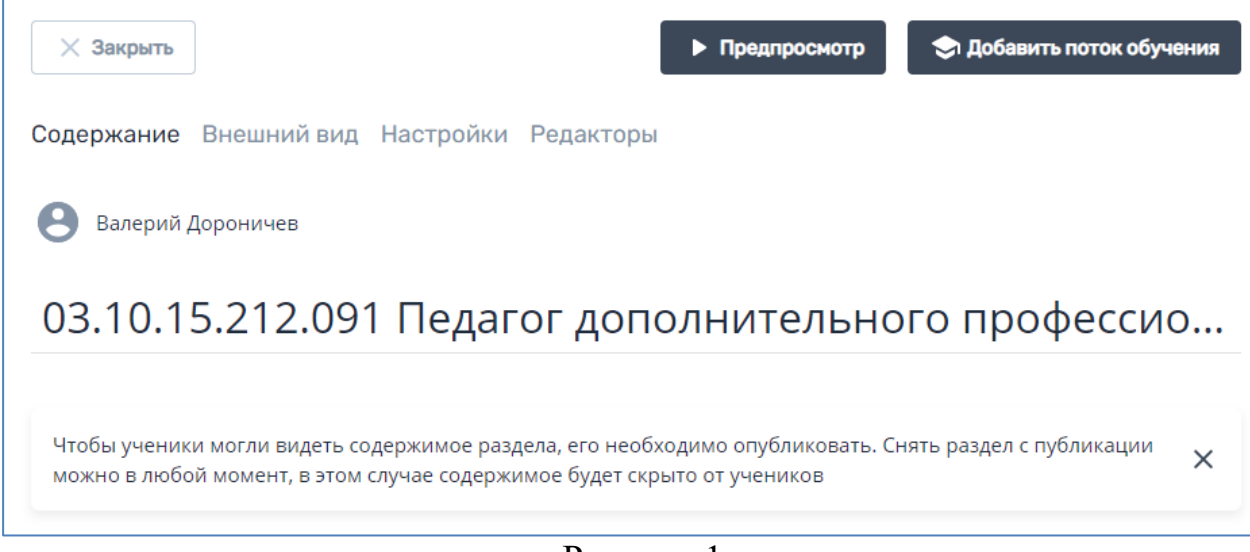

Рисунок 1

# **3 Формирование уникального кода учебной группы**

Кодификация учебных групп в электронном курсе проводится Контрагентом в соответствии с принятым порядком кодификации (пример представлен на рисунке 2).

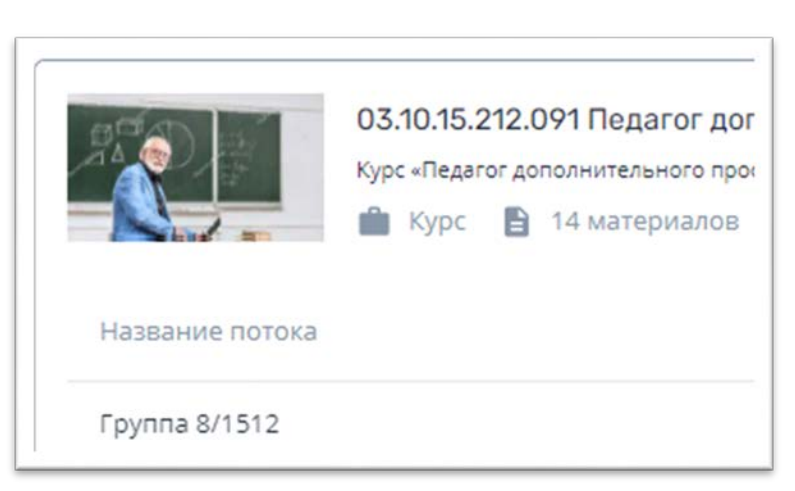

# Рисунок 2

8 – внутренний номер учебной группы;

1512 – номер курса в «Графике повышения квалификации и профессиональной переподготовки руководителей и специалистов ПАО «Газпром», его дочерних обществ и организаций» (далее – ГПК). Если курс не входит в ГПК, то данный код не указывается. Кроме того, в «()» можно указывать ФИО куратора данного потока обучения.